# 使用撥號器監視配置BRI ISDN備份

### 目錄

[簡介](#page-0-0) [開始之前](#page-0-1) [慣例](#page-0-2) [必要條件](#page-0-3) [採用元件](#page-1-0) [背景理論](#page-1-1) [設定](#page-1-2) [網路圖表](#page-1-3) [組態](#page-1-4) [撥號器監視命令](#page-4-0) [驗證](#page-4-1) [疑難排解](#page-5-0) [疑難排解指令](#page-5-1) [故障排除輸出示例](#page-5-2) [相關資訊](#page-9-0)

## <span id="page-0-0"></span>簡介

本檔案將說明使用ISDN基本速率介面(BRI)線路使用撥號器監控功能備份租用線路、WAN或序列連 線。有關撥號器監視的功能和操作的詳細資訊,請參閱[評估備份介面、浮動靜態路由和適用於](//www.cisco.com/warp/customer/123/backup-main.html) [DDR備份的撥號器監視。](//www.cisco.com/warp/customer/123/backup-main.html)

### <span id="page-0-1"></span>開始之前

### <span id="page-0-2"></span>慣例

如需文件慣例的詳細資訊,請參閱[思科技術提示慣例](//www.cisco.com/en/US/tech/tk801/tk36/technologies_tech_note09186a0080121ac5.shtml)。

#### <span id="page-0-3"></span>必要條件

配置DDR備份包括兩個不同的步驟:

- 使用傳統DDR或撥號程式配置檔案配置DDR。在實施備份配置之前,請驗證DDR連線是否正 1. 常工作。這允許您在配置備份之前驗證使用的撥號方法、點對點協定(PPP)協商和身份驗證是 否成功。
- 配置路由器,在主鏈路出現故障時啟動備份DDR連線。此配置使用撥號器監視功能來觸發撥出 2. 。

有關配置備份所需步驟的詳細資訊,請參閱[配置和故障排除DDR備份文](//www.cisco.com/warp/customer/471/backup_cookbook.html)檔。

### <span id="page-1-0"></span>採用元件

本檔案中的資訊是根據以下軟體和硬體版本。

- 兩台運行Cisco IOS??的Cisco 2500路由器(幀中繼DTE)軟體版本12.2(3)和12.2(5)。
- 一台Cisco 4500路由器, 用作幀中繼交換機 ( 未顯示配置 ) 。

本文中的資訊是根據特定實驗室環境內的裝置所建立。文中使用到的所有裝置皆從已清除(預設 )的組態來啟動。如果您在即時網路中工作,請確保在使用任何命令之前瞭解其潛在影響。

#### <span id="page-1-1"></span>背景理論

此示例使用撥號器配置檔案作為備份BRI鏈路。您還可以使用傳統按需撥號路由(DDR),它使用 dialer map命令進行備份BRI連線。有關[使用](//www.cisco.com/warp/customer/129/bri-backup-map-watch.html)撥號器對映配置撥號器監視的詳細資訊,請參閱使用 [BRI和撥號器監視配置DDR備份。](//www.cisco.com/warp/customer/129/bri-backup-map-watch.html)

### <span id="page-1-2"></span>設定

本節提供用於設定本文件中所述功能的資訊。

注意:要查詢有關本文檔中使用的命令的其他資訊,請使用命令查詢工具

#### <span id="page-1-3"></span>網路圖表

本文檔使用下圖所示的網路設定。

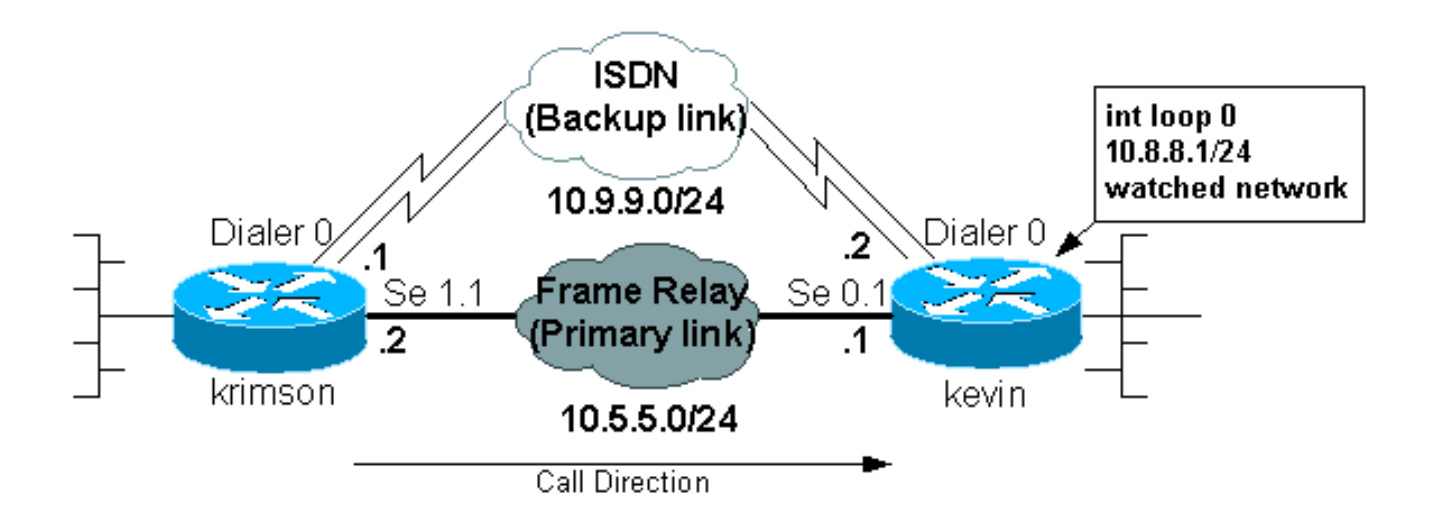

#### <span id="page-1-4"></span>組態

本文檔使用如下所示的配置。

- krimson(思科2500路由器)
- $\cdot$  kevin(2500)

krimson (思科2500路由器)

```
krimson#show running-config
  Building configuration...
 Current configuration : 5055 bytes
 !
  version 12.2
  service timestamps debug datetime msec
  service timestamps log datetime msec
 no service password-encryption
  !
 hostname krimson
  !
  logging buffered 500000 debugging
 no logging console
  enable password <deleted>
 !
  username kevin password 0 <deleted>
  ip subnet-zero
 no ip domain-lookup
  !
  isdn switch-type basic-net3
 !
  interface Ethernet0
  ip address 10.200.16.30 255.255.255.0
  no ip route-cache
  no ip mroute-cache
  no cdp enable
  ! <<- Unused interface configuration omitted
 !
  interface Serial1
  !--- Primary Link (Frame Relay) bandwidth 64 no ip
address encapsulation frame-relay no ip route-cache no
ip mroute-cache ! interface Serial1.1 point-to-point !--
- Point-to-point Frame Relay subinterface ip address
10.5.5.2 255.255.255.0 no ip route-cache frame-relay
interface-dlci 20 ! interface BRI0 !--- Backup physical
interface description Backup ISDN, Nr. 4420038 no ip
address encapsulation ppp no ip route-cache no ip
mroute-cache load-interval 30 no keepalive dialer pool-
member 1 !--- BRI 0 is a member of dialer pool 1 isdn
switch-type basic-net3 no fair-queue no cdp enable ppp
authentication chap ! interface Dialer0 !--- Logical
interface for the backup ip address 10.9.9.1
255.255.255.0 !--- The dialer is in the same network as
the remote dialer interface encapsulation ppp no ip
route-cache no ip mroute-cache dialer pool 1 !--- Dialer
pool 1. BRI 0 is a member of this pool dialer remote-
name kevin !--- Authenticated remote name of the peer.
!--- Verify that this name exactly matches the
authenticated name !--- of the remote dialer dialer
string 6120 !--- Number for outbound call. For inbound
calls this is not needed dialer watch-group 1 !---
Enable dialer watch on this backup interface. !--- Watch
the route specified with dialer watch-list 1
   dialer-group 1
 !--- Apply interesting traffic defined in dialer-list 1
```
 no cdp enable ppp authentication chap

router ospf 10

 ! !

```
 log-adjacency-changes
   network 10.5.5.0 0.0.0.255 area 0
    network 10.7.7.0 0.0.0.255 area 0
   network 10.9.9.0 0.0.0.255 area 0
  !
 no ip classless
  ip route 0.0.0.0 0.0.0.0 10.200.16.1
 !--- Default route through ethernet 0 no ip http server
! access-list 101 deny ospf any any !--- Mark OSPF as
uninteresting. !--- This will prevent OSPF hellos from
keeping the link up access-list 101 permit ip any any !-
-- All other IP traffic is interesting dialer watch-list
1 ip 10.8.8.0 255.255.255.0 !--- This defines the
route(s) to be watched. !--- This exact route(including
subnet mask) must exist in the routing table. !--- Use
the dialer watch-group 1 command to apply this list to
the backup !--- interface (interface dialer 0)
 dialer-list 1 protocol ip list 101
 !--- Interesting traffic is defined by access-list 101.
!--- This is applied to BRI0 using dialer-group 1
 !
  line con 0
    exec-timeout 0 0
   privilege level 15
  line aux 0
   transport input all
  line vty 0 4
   exec-timeout 0 0
   password <deleted>
   login
   !
  end
kevin(2500)
kevin#show running-config
 version 12.2
  service timestamps debug datetime msec
  service timestamps log datetime msec
  !
 hostname kevin
 !
 username krimson password 0 <password>
  !
  isdn switch-type basic-net3
  !
 !
  interface Loopback0
   ip address 10.8.8.1 255.255.255.0
  !--- This is the network the remote side is watching
ip ospf network point-to-point ! interface Loopback1 ip
address 172.19.0.1 255.255.255.255 ! interface Ethernet0
ip address 10.200.17.26 255.255.255.0 ! interface
Serial0 no ip address encapsulation frame-relay !
interface Serial0.1 point-to-point !--- Primary link
(Frame Relay sub-interface) ip address 10.5.5.1
255.255.255.0 frame-relay interface-dlci 20 ! interface
BRI0 !--- Physical interface no ip address encapsulation
ppp dialer pool-member 1 !--- Member of dialer pool 1
isdn switch-type basic-net3 no cdp enable ppp
authentication chap ! interface Dialer0 !--- Logical
```

```
interface for incoming call ip address 10.9.9.2
255.255.255.0 !--- The dialer is in the same network as
the remote dialer interface encapsulation ppp dialer
pool 1 !--- Dialer pool 1. BRI 0 is a member of this
pool dialer remote-name krimson !--- Authenticated
remote name of the peer. !--- Verify that this name
exactly matches the authenticated name !--- of the
remote dialer. dialer-group 1 !--- Apply interesting
traffic defined in dialer-list 1 no cdp enable ppp
authentication chap ! router ospf 10 log-adjacency-
changes network 10.5.5.0 0.0.0.255 area 0 network
10.8.8.0 0.0.0.255 area 0 !--- Advertise the network the
remote router is watching network 10.9.9.0 0.0.0.255
area 0 ! ip classless ip route 0.0.0.0 0.0.0.0
10.200.17.1 no ip http server ! dialer-list 1 protocol
ip permit !--- Interesting traffic definition. All IP
traffic is interesting. !--- This is applied to BRI0
using dialer-group 1. !--- Since the remote router
activates and deactivates the backup, this router !---
does not need to restrict interesting traffic no cdp run
! line con 0 exec-timeout 0 0 line aux 0 modem InOut
line vty 0 4 exec-timeout 0 0 password <password> login
! end
```
附註: maui-nas-05的配置不包含任何與備份相關的命令。對於maui-nas-05,備份鏈路只是另一 個撥入客戶端。當許多裝置建立到同一個中心站點的備份鏈路時,這可以簡化中心站點的配置。在 備份方案中,理想的做法是隻讓一端發起撥號,而另一端只接受呼叫。

#### <span id="page-4-0"></span>撥號器監視命令

以下是可用於撥號器監視的命令清單。其中一些命令已包括在上述配置中,而其他命令則提供以供 參考。

• dialer watch-list *group-number* ip *ip-address address-mask* :定義要監視的IP地址或網路。配置 的地址或網路(使用正確的掩碼)必須存在於路由表中。您也可以使用dialer watch-list指令觀 察多個路由。範例如下:

dialer watch-list 1 ip 10.1.1.0 255.255.255.0 dialer watch-list 1 ip 10.1.2.0 255.255.255.0 dialer watch-list 1 ip 10.1.3.0 255.255.255.0

- dialer watch-group *group-number* :在備份介面上啟用撥號器監視。此處使用的*group number*與 定義要監視的路由的dialer watch-list命令的group number匹配。只能在一個介面上配置帶有特 定組號的dialer watch-group命令。這表示路由器*不能*使用多個介面為特定路由提供備份。但是 ,一個介面可以包含多個dialer watch-group命令,並且帶有不同的group-number。因此,一個 介面可用於為多個路由提供備份。
- dialer watch-disable *seconds* :為介面套用停用延遲時間。主介面恢復後,此延遲可防止在指定 時間段內斷開備份介面。當空閒計時器過期時,此延遲計時器啟動,並且檢查主路由的狀態並 發現其為up。此延遲可確保穩定性,尤其是對於擺動介面或經常發生路由更改的介面。
- dialer watch-list *group-number* delay route-check initial *seconds* :此命令使路由器能夠檢查在 路由器初始啟動完成且計時器(以秒為單位)過期後,主路由是否已啟動。如果沒有此命令 ,則僅當從路由表中刪除主路由時,才會觸發撥號器監視。如果主鏈路在路由器初始啟動時無 法啟動,則路由絕不會新增到路由表中,因此無法進行監控。因此,使用此命令, dialer watch會在路由器初始啟動期間出現主鏈路故障時撥打備用鏈路。

<span id="page-4-1"></span>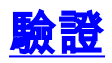

本節提供的資訊可用於確認您的組態是否正常運作。

輸出直譯器工具支援某些show命令,該工具允許您檢視show命令輸出的分析。

- show interfaces serial 顯示有關組播資料鏈路連線識別符號(DLCI)、介面上使用的DLCI以及 本地管理介面(LMI)使用的DLCI的資訊。 使用此命令驗證主介面是處於開啟還是關閉狀態。
- show interface dialer 顯示撥號器介面的狀態。
- show ip route 顯示IP路由表條目。檢驗路由表中是否存在受監控的網路(當主鏈路處於開啟 狀態時)。 當主鏈路斷開並撥打備用號碼時,路由表應重新收斂,受監控的網路應重新出現 (下一跳作為撥號器介面)。

### <span id="page-5-0"></span>疑難排解

本節提供的資訊可用於對組態進行疑難排解。

此處使用的幀中繼配置(使用點對點子介面並使用開放最短路徑優先(OSPF)作為路由協定)特定於此 設定。但是,無論使用哪種路由協定,下面給出的故障排除步驟都比較籠統,可用於不同的配置 ,如採用高級資料鏈路控制(HDLC)和點對點協定(PPP)封裝的幀中繼點對多點或主鏈路。

為了檢驗備份功能,我們將充當幀中繼交換機的Cisco 4500路由器上的一個介面置於關閉狀態,以 模擬幀中繼網路中的問題。因此,這會導致PVC非活動狀態通過幀中繼網路傳給DTE路由器,並引 發幀中繼子介面關閉事件。受監控的路由隨後消失,備用鏈路被啟用。

有關Dialer Watch故障排除的資訊,請參閱[DDR備份配置和故障排除文](//www.cisco.com/warp/customer/471/backup_cookbook.html)檔。

#### <span id="page-5-1"></span>疑難排解指令

輸出直譯器工具支援某些show命令,該工具允許您檢視show命令輸出的分析。

注意:發出debug指令之前,請先參[閱有關Debug指令的重要資訊。](//www.cisco.com/en/US/tech/tk801/tk379/technologies_tech_note09186a008017874c.shtml)

- debug isdn q931 顯示有關本地路由器(使用者端)與網路之間的ISDN網路連線(第3層 )的呼叫建立和拆除的資訊。
- debug backup -調試備份事件。
- debug dialer 顯示有關撥號器介面上的資料包或事件的調試資訊。
- debug ppp negotiation 使debug ppp命令顯示PPP啟動期間傳輸的PPP資料包,其中會協商 PPP選項。
- debug ppp authentication 使debug ppp命令顯示身份驗證協定消息,包括質詢身份驗證協定 (CHAP)資料包交換和口令身份驗證協定(PAP)交換。
- debug ip ospf events 顯示有關OSPF相關事件的資訊,例如鄰接關係、泛洪資訊、指定路由 器選擇和最短路徑優先(SPF)計算。
- debug frame-relay events 顯示有關支援組播通道和使用動態定址的網路上的幀中繼地址解 析協定(ARP)應答的調試資訊。

#### <span id="page-5-2"></span>故障排除輸出示例

在下面的輸出中,幀中繼介面為up。

#### krimson#**show ip route**

```
 Codes: C - connected, S - static, I - IGRP, R - RIP, M - mobile, B - BGP
    D - EIGRP, EX - EIGRP external, O - OSPF, IA - OSPF inter area
    N1 - OSPF NSSA external type 1, N2 - OSPF NSSA external type 2
    E1 - OSPF external type 1, E2 - OSPF external type 2, E - EGP
     i - IS-IS, L1 - IS-IS level-1, L2 - IS-IS level-2, ia - IS-IS inter area
     * - candidate default, U - per-user static route, o - ODR
     P - periodic downloaded static route
```
Gateway of last resort is 10.200.16.1 to network 0.0.0.0

10.0.0.0/24 is subnetted, 6 subnets

C 10.5.5.0 is directly connected, Serial1.1

O 10.8.8.0 [110/1563] via 10.5.5.1, 00:01:31, Serial1.1

*!--- Initial state through the primary Frame Relay interface, !--- before line failure*

*occurred* C 10.9.9.0 is directly connected, Dialer0 C 10.7.7.0 is directly connected, Loopback0 C 10.200.16.0 is directly connected, Ethernet0 S\* 0.0.0.0/0 [1/0] via 10.200.16.1 krimson# \*Apr 17 01:00:50.591: OSPF: Rcv hello from 172.19.0.1 area 0 from Serial1.1 10.5.5.1 \*Apr 17 01:00:50.595: OSPF: End of hello processing \*Apr 17 01:00:51.127: %SYS-5-CONFIG\_I: Configured from console by console \*Apr 17 01:01:00.591: OSPF: Rcv hello from 172.19.0.1 area 0 from Serial1.1 10.5.5.1 \*Apr 17 01:01:00.595: OSPF: End of hello processing \*Apr 17 01:01:05.243: %LINK-3-UPDOWN: Interface Serial1, changed state to down *!--- Frame Relay failure simulated by shutting down the interface on !--- the Cisco 4500 router(acting as switch)* \*Apr 17 01:01:05.251: OSPF: Interface Serial1.1 going Down \*Apr 17 01:01:05.255: %OSPF-5-ADJCHG: Process 10, Nbr 172.19.0.1 on Serial1.1 from FULL to DOWN, Neighbor Down: Interface down or detached \*Apr 17 01:01:05.399: DDR: Dialer Watch: watch-group = 1 \*Apr 17 01:01:05.403: DDR: **network 10.8.8.0/255.255.255.0 DOWN**,

 *!--- Watched network is down* \*Apr 17 01:01:05.407: DDR: primary DOWN \*Apr 17 01:01:05.407: DDR: Dialer Watch: Dial Reason: Primary of group 1 DOWN \*Apr 17 01:01:05.411: DDR: Dialer Watch: **watch-group = 1**,

\*Apr 17 01:01:05.411: BR0 DDR: rotor dialout [priority]

\*Apr 17 01:01:05.411: DDR: **dialing secondary by dialer string 6120 on Di0**

 *!--- router dials 6120 on interface Dialer 1* \*Apr 17 01:01:05.415: BR0 DDR: Attempting to dial 6120 \*Apr 17 01:01:05.523: ISDN BR0: TX -> SETUP pd = 8 callref =  $0x43$  \*Apr 17 01:01:05.531: Bearer Capability i = 0x8890 \*Apr 17 01:01:05.535: Channel ID i = 0x83 \*Apr 17 01:01:05.543: Called Party Number i = 0x80, '6120', Plan:Unknown, Type:Unknown \*Apr 17 01:01:05.599: ISDN BR0: RX <- CALL\_PROC pd = 8 callref = 0xC3 \*Apr 17 01:01:05.603: Channel ID i = 0x89 \*Apr 17 01:01:05.855: ISDN BR0: RX <- CONNECT pd = 8 callref = 0xC3 \*Apr 17 01:01:05.875: %LINK-3-UPDOWN: Interface BRI0:1, changed state to up \*Apr 17 01:01:05.875: BR0:1 DDR: Dialer Watch: resetting call in progress \*Apr 17 01:01:05.883: %DIALER-6-BIND: Interface BR0:1 bound to profile Di0 \*Apr 17 01:01:05.891: BR0:1 PPP: Treating connection as a callout \*Apr 17 01:01:05.895: BR0:1 PPP: Phase is ESTABLISHING, Active Open [0 sess, 0 load] \*Apr 17 01:01:05.899: BR0:1 LCP: O CONFREQ [Closed] id 54 len 15 \*Apr 17 01:01:05.903: BR0:1 LCP: AuthProto CHAP (0x0305C22305) \*Apr 17 01:01:05.903: BR0:1 LCP: MagicNumber 0xF24F182E  $(0x0506F24F182E)$  \*Apr 17  $01:01:05.911$ : ISDN BR0: TX -> CONNECT\_ACK pd = 8 callref =  $0x43$  \*Apr 17 01:01:05.939: BR0:1 LCP: I CONFREQ [REQsent] id 88 len 15 \*Apr 17 01:01:05.943: BR0:1 LCP: AuthProto CHAP (0x0305C22305) \*Apr 17 01:01:05.943: BR0:1 LCP: MagicNumber 0x9B15A6B0 (0x05069B15A6B0) \*Apr 17 01:01:05.947: BR0:1 LCP: O CONFACK [REQsent] id 88 len 15 \*Apr 17 01:01:05.951: BR0:1 LCP: AuthProto CHAP (0x0305C22305) \*Apr 17 01:01:05.955: BR0:1 LCP: MagicNumber 0x9B15A6B0 (0x05069B15A6B0) \*Apr 17 01:01:05.959: BR0:1 LCP: I CONFACK [ACKsent] id 54 len 15 \*Apr 17 01:01:05.963: BR0:1 LCP: AuthProto CHAP (0x0305C22305) \*Apr 17 01:01:05.963: BR0:1 LCP: MagicNumber 0xF24F182E (0x0506F24F182E) \*Apr 17 01:01:05.967: BR0:1 LCP: State is Open \*Apr 17 01:01:05.967: BR0:1 PPP: Phase is AUTHENTICATING, by both [0 sess, 0 load] \*Apr 17 01:01:05.971: BR0:1 CHAP: O CHALLENGE id 54 len 28 from "krimson" \*Apr 17 01:01:06.051: BR0:1 CHAP: I CHALLENGE id 56 len 26 from "kevin" \*Apr 17 01:01:06.055: BR0:1 CHAP: O RESPONSE id 56 len 28 from "krimson" \*Apr 17 01:01:06.151: BR0:1 CHAP: I SUCCESS id 56 len 4 \*Apr 17 01:01:06.167: BR0:1 CHAP: I RESPONSE id 54 len 26 from "kevin" \*Apr 17 01:01:06.175: BR0:1 CHAP: O SUCCESS id 54 len 4 \*Apr 17 01:01:06.179: BR0:1 PPP: Phase is UP [0 sess, 0 load] \*Apr 17 01:01:06.183: BR0:1 IPCP: O CONFREQ [Not negotiated] id 46 len 10 \*Apr 17 01:01:06.187: BR0:1 IPCP: Address 10.9.9.1 (0x03060A090901) \*Apr 17 01:01:06.279: BR0:1 IPCP: I CONFREQ [REQsent] id 34 len 10 \*Apr 17 01:01:06.283: BR0:1 IPCP: Address 10.9.9.2 (0x03060A090902) \*Apr 17 01:01:06.287: BR0:1 IPCP: O CONFACK [REQsent] id 34 len 10 \*Apr 17 01:01:06.291: BR0:1 IPCP: Address 10.9.9.2 (0x03060A090902) \*Apr 17 01:01:06.295: BR0:1 IPCP: I CONFACK [ACKsent] id 46 len 10 \*Apr 17 01:01:06.299: BR0:1 IPCP: Address 10.9.9.1 (0x03060A090901) \*Apr 17 01:01:06.303: BR0:1 IPCP: State is Open \*Apr 17 01:01:06.315: %LINEPROTO-5-UPDOWN: Line protocol on Interface Serial1, changed state to down \*Apr 17 01:01:06.319: BR0:1 DDR: dialer protocol up \*Apr 17 01:01:06.327: Di0 IPCP: Install route to 10.9.9.2 \*Apr 17 01:01:07.175: %LINEPROTO-5-UPDOWN: **Line protocol on Interface BRI0:1, changed state to up** *!--- Call connects* \*Apr 17 01:01:10.775: OSPF: **Rcv hello from 172.19.0.1 area 0 from Dialer0 10.9.9.2** *!--- OSPF hello from the peer* \*Apr 17 01:01:10.779: OSPF: End of hello processing \*Apr 17 01:01:11.891: %ISDN-6-CONNECT: Interface BRI0:1 is now connected to 6120 kevin#**show interface serial 1.1 Serial1.1 is down**, line protocol is down *!--- Primary link is still down* Hardware is HD64570 Internet address is 10.5.5.2/24 MTU 1500 bytes, BW 64 Kbit, DLY 20000 usec, reliability 255/255, txload 1/255, rxload 1/255 Encapsulation FRAME-RELAY krimson#**show interface dialer 0** *!--- Backup interface is up and active* **Dialer0 is up**, line protocol is up (spoofing) Hardware is Unknown Internet address is 10.9.9.1/24 MTU 1500 bytes, BW 56 Kbit, DLY 20000 usec, reliability 255/255, txload 1/255, rxload 1/255 Encapsulation PPP, loopback not set DTR is pulsed for 1 seconds on reset Interface is bound to BR0:1 Last input 1w6d, output never, output hang never Last clearing of "show interface" counters 6w5d Input queue: 0/75/0/0 (size/max/drops/flushes); Total output drops: 0 Queueing strategy: weighted fair Output queue: 0/1000/64/0 (size/max total/threshold/drops) Conversations 0/1/16 (active/max active/max total) Reserved Conversations 0/0 (allocated/max allocated) Available Bandwidth 42 kilobits/sec 5 minute input rate 0 bits/sec, 0 packets/sec 5 minute output rate 0 bits/sec, 0 packets/sec 882 packets input, 69656 bytes 892 packets output, 70436 bytes Bound to: BRI0:1 is up, line protocol is up Hardware is BRI MTU 1500 bytes, BW 64 Kbit, DLY 20000 usec, reliability 255/255, txload 1/255, rxload 1/255 Encapsulation PPP, loopback not set Keepalive not set DTR is pulsed for 1 seconds on reset Time to interface disconnect: idle 00:01:38 Interface is bound to Di0 (Encapsulation PPP) LCP Open Open: IPCP Last input 00:00:03, output 00:00:01, output hang never Last clearing of "show interface" counters never Queueing strategy: fifo Output queue 0/40, 0 drops; input queue 0/75, 0 drops 30 second input rate 0 bits/sec, 0 packets/sec 30 second output rate 0 bits/sec, 0 packets/sec 4213 packets input, 414529 bytes, 0 no buffer Received 0 broadcasts, 0 runts, 0 giants, 0 throttles 29 input errors, 18 CRC, 0 frame, 0 overrun, 0 ignored, 11 abort 3922 packets output, 242959 bytes, 0 underruns 0 output errors, 0 collisions, 27 interface resets 0 output buffer failures, 0 output buffers swapped out 622 carrier transitions

#### krimson#**show ip route**

 Codes: C - connected, S - static, I - IGRP, R - RIP, M - mobile, B - BGP D - EIGRP, EX - EIGRP external, O - OSPF, IA - OSPF inter area

```
 N1 - OSPF NSSA external type 1, N2 - OSPF NSSA external type 2
   E1 - OSPF external type 1, E2 - OSPF external type 2, E - EGP
    i - IS-IS, L1 - IS-IS level-1, L2 - IS-IS level-2, ia - IS-IS inter area
    * - candidate default, U - per-user static route, o - ODR
    P - periodic downloaded static route
   Gateway of last resort is 10.200.16.1 to network 0.0.0.0
   192.168.64.0/30 is subnetted, 1 subnets
   C 192.168.64.0 is directly connected, Dialer4
   10.0.0.0/8 is variably subnetted, 6 subnets, 2 masks
   C 10.9.9.2/32 is directly connected, Dialer0
   O 10.8.8.0/24 [110/1786] via 10.9.9.2, 00:00:25, Dialer0
    !--- New route to the same destination (through dialer 0). !--- Network now points to backup
interface C 10.9.9.0/24 is directly connected, Dialer0 C 10.7.7.0/24 is directly connected,
Loopback0 C 10.9.8.0/24 is directly connected, Dialer1 C 10.200.16.0/24 is directly connected,
Ethernet0 S* 0.0.0.0/0 [1/0] via 10.200.16.1
在下面的輸出中,幀中繼介面正在啟動。
*Apr 17 01:02:50.631: %LINEPROTO-5-UPDOWN: Line protocol
   on Interface Serial1,
    changed state to up
    !--- Primary is UP again *Apr 17 01:02:50.975: OSPF: Rcv hello from 172.19.0.1 area 0 from
Dialer0 10.9.9.2 *Apr 17 01:02:50.979: OSPF: End of hello processing *Apr 17 01:03:00.975: OSPF:
Rcv hello from 172.19.0.1 area 0 from Dialer0 10.9.9.2 *Apr 17 01:03:00.979: OSPF: End of hello
```
processing \*Apr 17 01:03:05.887: BR0:1 DDR: idle timeout \*Apr 17 01:03:05.887: DDR: Dialer Watch: watch-group = 1 \*Apr 17 01:03:05.887: DDR: network 10.8.8.0/255.255.255.0 UP, *!--- Watched route is UP* \*Apr 17 01:03:05.891: DDR: primary DOWN \*Apr 17 01:03:10.551: OSPF: Rcv hello from 172.19.0.1 area 0 from Serial1.1 10.5.5.1 \*Apr 17 01:03:10.555: OSPF: End of hello processing \*Apr 17 01:03:10.975: OSPF: Rcv hello from 172.19.0.1 area 0 from Dialer0 10.9.9.2 \*Apr 17 01:03:10.979: OSPF: End of hello processing krimson#**show ip route** Codes: C - connected, S - static, I - IGRP, R - RIP, M - mobile, B - BGP

```
 D - EIGRP, EX - EIGRP external, O - OSPF, IA - OSPF inter area
 N1 - OSPF NSSA external type 1, N2 - OSPF NSSA external type 2
 E1 - OSPF external type 1, E2 - OSPF external type 2, E - EGP
 i - IS-IS, L1 - IS-IS level-1, L2 - IS-IS level-2, ia - IS-IS inter area
 * - candidate default, U - per-user static route, o - ODR
 P - periodic downloaded static route
```
Gateway of last resort is 10.200.16.1 to network 0.0.0.0

 10.0.0.0/8 is variably subnetted, 7 subnets, 2 masks C 10.9.9.2/32 is directly connected, Dialer0

C 10.5.5.0/24 is directly connected, Serial1.1

**O 10.8.8.0/24 [110/1563] via 10.5.5.1, 00:00:01, Serial1.1**

 *! -- Route entry to destination network via primary has been installed again.* C 10.9.9.0/24 is directly connected, Dialer0 C 10.7.7.0/24 is directly connected, Loopback0 C 10.9.8.0/24 is directly connected, Dialer1 C 10.200.16.0/24 is directly connected, Ethernet0 S\* 0.0.0.0/0 [1/0] via 10.200.16.1 krimson#**show isdn active**

 -------------------------------------------------------------------------------- ISDN ACTIVE CALLS -------------------------------------------------------------------------------- Call Calling Called Remote Seconds Seconds Seconds Charges Type Number Number Name Used Left Idle Units/Currency -------------------------------------------------------------------------------- Out 6120 kevin 149 90 29 0 --------------------------------------------------------------------------------

Seconds idle欄位指出沒有更多流量通過備份介面,並且空閒時間正在增加。

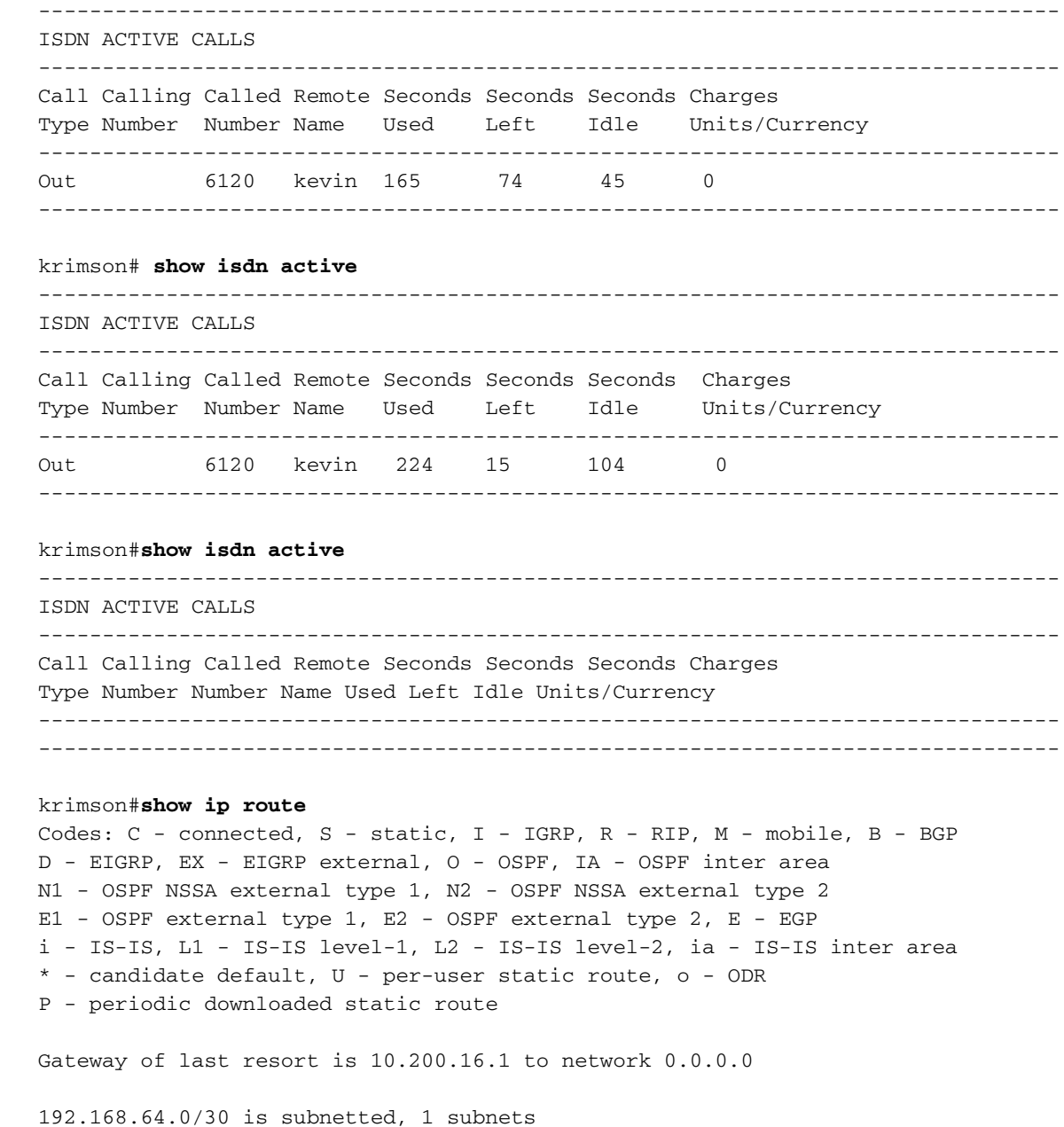

 C 192.168.64.0 is directly connected, Dialer4 10.0.0.0/24 is subnetted, 6 subnets C 10.5.5.0 is directly connected, Serial1.1 **O 10.8.8.0 [110/1563] via 10.5.5.1, 00:01:52, Serial1.1** C 10.9.9.0 is directly connected, Dialer0 C 10.7.7.0 is directly connected, Loopback0 C 10.9.8.0 is directly connected, Dialer1 C 10.200.16.0 is directly connected, Ethernet0 S\* 0.0.0.0/0 [1/0] via 10.200.16.1

## <span id="page-9-0"></span>相關資訊

- [存取技術支援頁面](//www.cisco.com/cisco/web/psa/default.html?mode=tech&referring_site=bodynav)
- [技術支援 Cisco Systems](//www.cisco.com/en/US/customer/support/index.html?referring_site=bodynav)